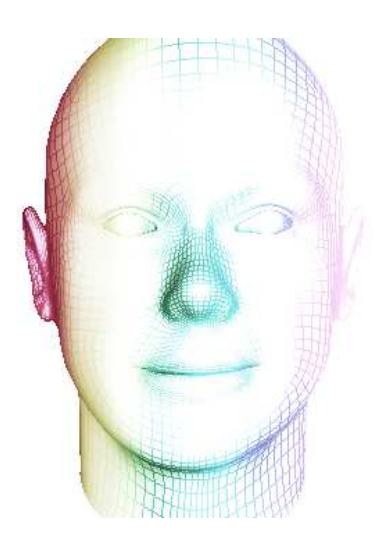

# SISTEMA DE ANIMAÇÃO FACIAL TRIDIMENSIONAL E SÍNTESE DE VOZ

## INTRODUÇÃO

MAC499 - Trabalho de Formatura Supervisionado

Aluna: Andréa Britto Mattos

Este trabalho tem como objetivo complementar o projeto Avator, que teve início em 2006 pelo aluno Marcos Moreti $[1]$ , continuando em 2007, com a aluna Flávia Ost<sup>[2]</sup>. Nele, o usuário poderia digitar perguntas para uma face tridimensional que pronunciava as respostas. Além disso, era usada uma câmera para que a face apenas respondesse quando detectava movimento, o que foi feito utilizando a biblioteca OpenCV, de processamento de vídeo.

O Avator utilizava o programa Haptek para cuidar da animação, síntese de voz e sincronização labial do modelo. No entanto, o Haptek impunha muitas restrições para o sistema: o Avator deveria usar o Windows como plataforma, o Visual Studio como IDE e a biblioteca MFC (Microsoft Foundation Classes), não disponível na versão gratuita do Visual Studio.

Assim, a proposta deste projeto é a substituição do Haptek por um sistema próprio de animação e síntese de voz, utilizando um ambiente gratuito.

## INTERPOLAÇÃO DE QUADROS-CHAVES

O sistema de animação utilizou a técnica de *Morph Target*, na qual um conjunto fixo de quadros-chaves são interpolados pelo computador.

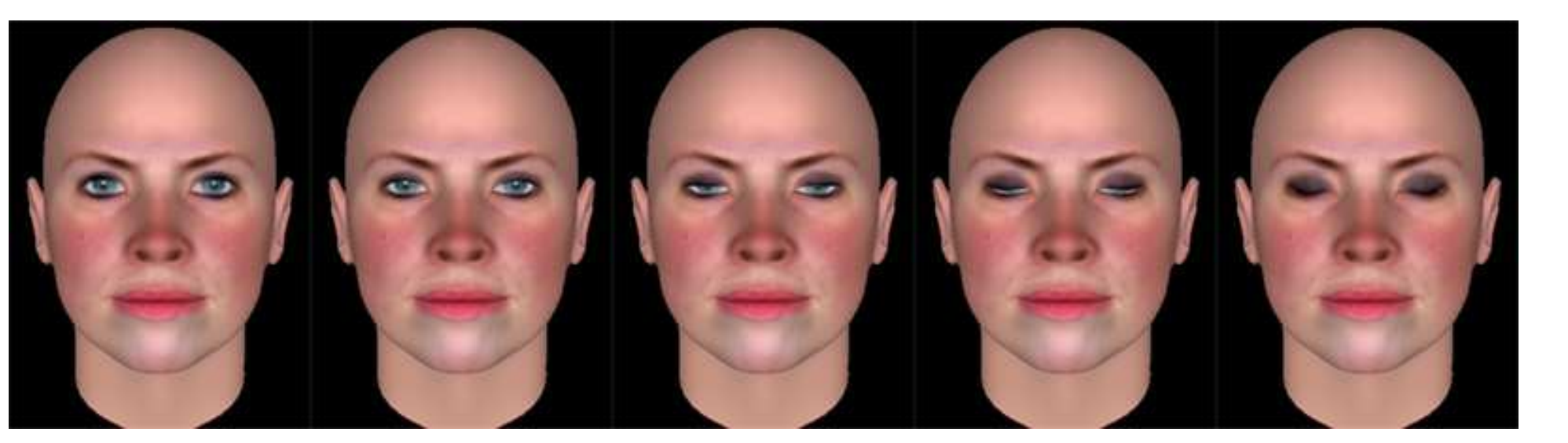

Orientador: Roberto Marcondes Cesar Jr.

Para a animação, foi usada a engine gráfica Ogre 3D, que permite interpolar quadros-chaves e combinar poses com diferentes influências. Uma pose constitui um conjunto de valores que definem a deformação de cada vértice da malha tridimensional. A influência é a quantidade de deformação da pose. Para obter uma animação suave, foi preciso incrementar, em cada frame, a influência das poses exibidas.

## IMPLEMENTAÇÃO

Figura 1: Dadas duas poses-chaves - face de olhos abertos e de olhos fechados - o processo de interpolação gera estados intermediários, evitando transições bruscas

As poses exibidas no programa são divididas em dois grupos: visemas e expressões faciais. Um visema é o correspondente visual de um fonema, podendo corresponder a mais de um fonema. Para as expressões faciais, foi utilizada a proposta de Paul Ekman<sup>[4]</sup>, na qual seis emoções puras (alegria, tristeza, raiva, medo, nojo e surpresa) podem gerar todas as outras.

#### FERRAMENTAS

Para a modelar as faces e exportá-las para o sistema, foi utilizado o programa FaceGen, capaz de gerar expressões faciais, visemas e alguns movimentos nãoverbais. Para a síntese de voz, foi utilizado o programa eSpeak, capaz de extrair os fonemas de um texto em português, e pronunciá-lo.

A importação dos modelos do FaceGen para o Ogre teve que respeitar as restrições de formato e animação da engine. A conversão desses modelos foi feita em dois passos: primeiro, os modelos foram convertidos para uma especificação de XML. Em seguida, foi implementado um script para modificar diretamente estes arquivos XML.

Para a sincronização labial, foi implementada uma callback que é chamada automaticamente pelo eSpeak, sempre que um buffer de áudio é produzido. Esta callback pode retornar eventos de fonema na medida em que ocorrem na fala. Estes fonemas são mapeados para o visema correspondente, que é, por fim, exibido. O mapeamento adotado é mostrado a seguir.

TABELA 1: Mapeamento de fonemas do português - no IPA e em ASCII - para grupos de visemas, exibidos nas imagens ao lado.

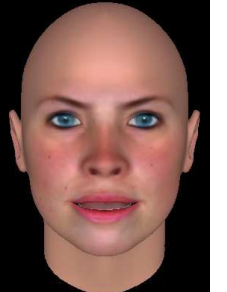

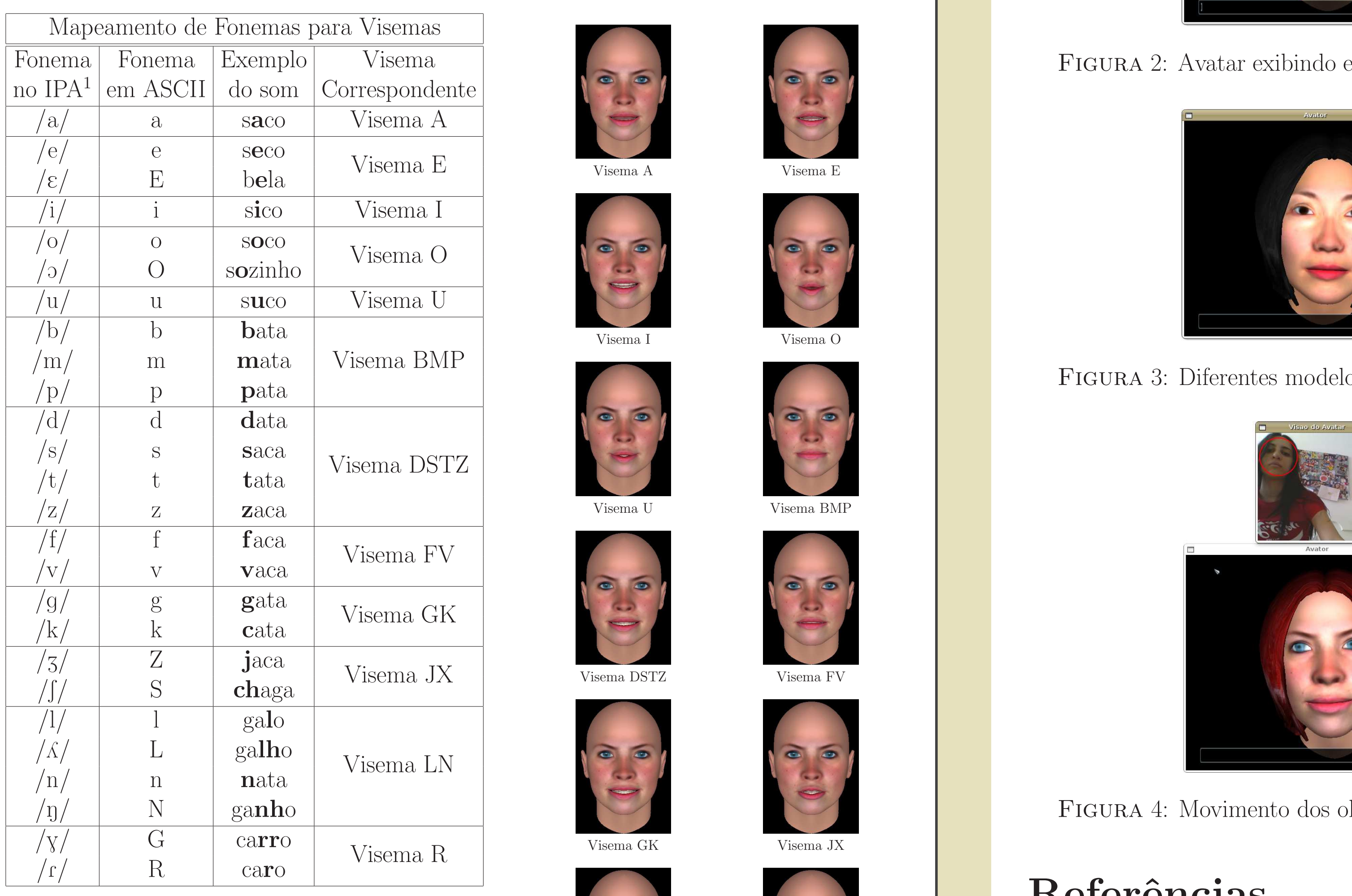

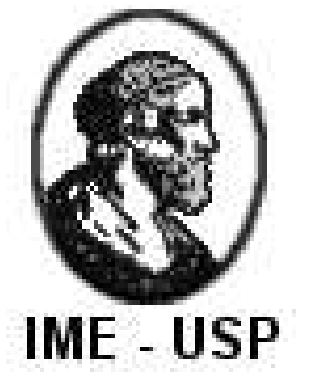

## VISÃO COMPUTACIONAL

Nesta versão, o algoritmo anterior de detecção de movimento foi substituído pela implementação do OpenCV de reconhecimento facial, para que o avatar exigisse a presença de um interlocutor humano. Foi adicionada também outra funcionalidade: mover os olhos da face conforme a posição do usuário.

RESULTADOS

Não há Inteligência Artificial no módulo de animação, de forma que o avatar apenas repete as frases digitadas. Abaixo estão algumas screenshots da tela do programa. Vídeos foram também adicionados na página do projeto<sup>[3]</sup>.

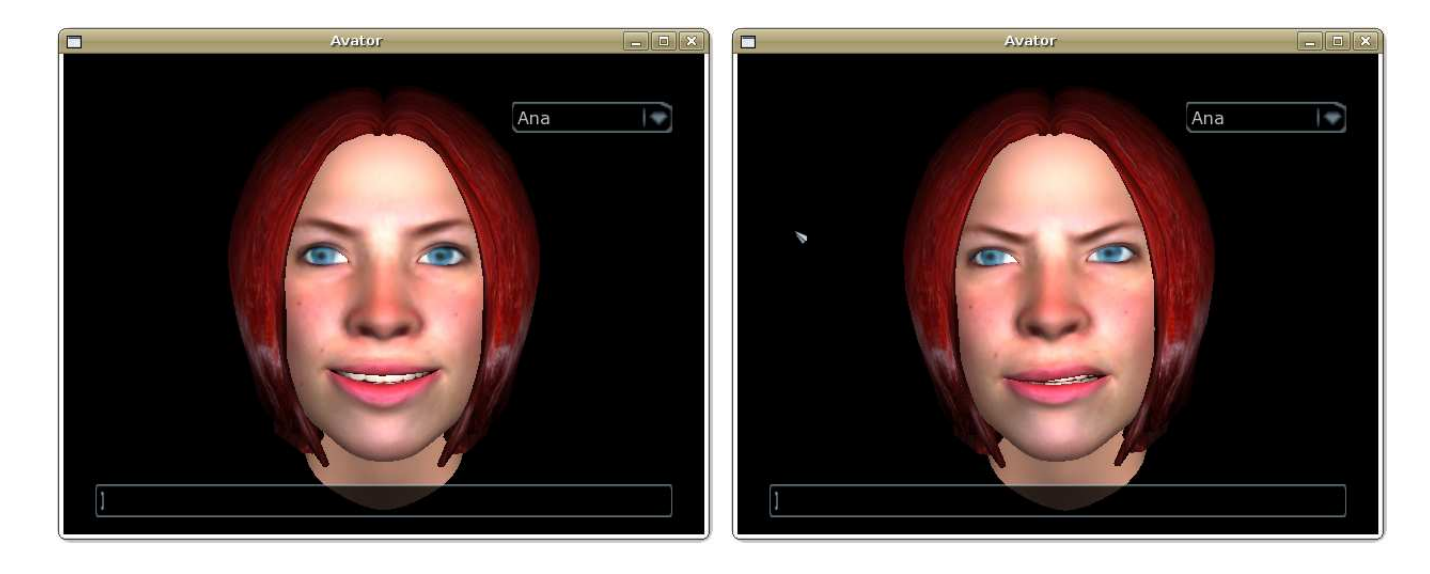

FIGURA 2: Avatar exibindo expressões faciais de alegria (à esquerda) e nojo (à direita)

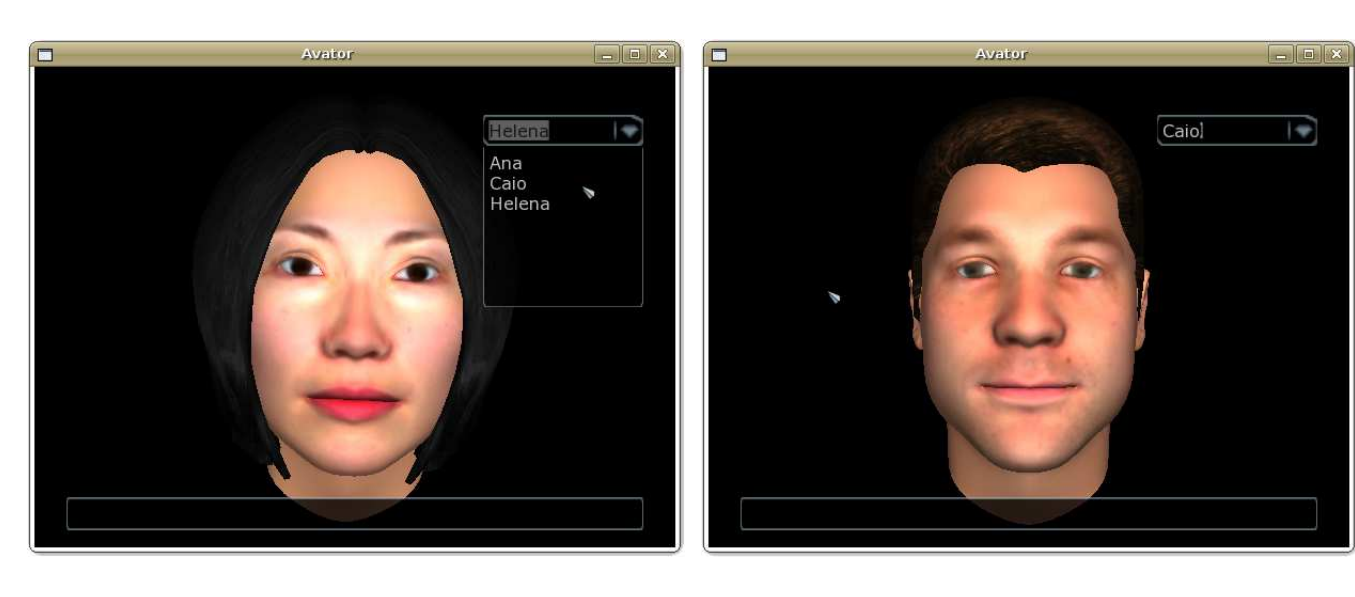

Visema A

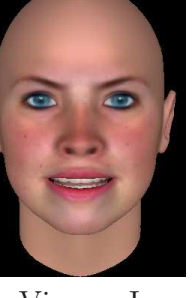

Visema I

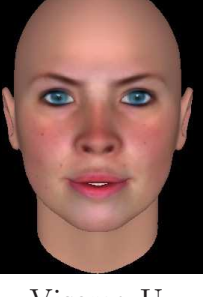

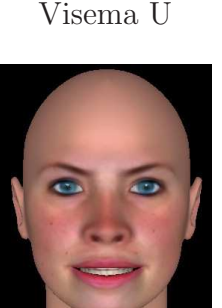

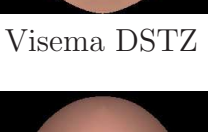

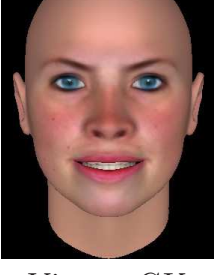

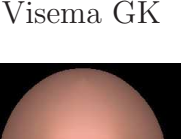

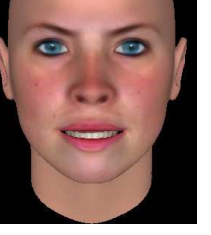

Visema LN

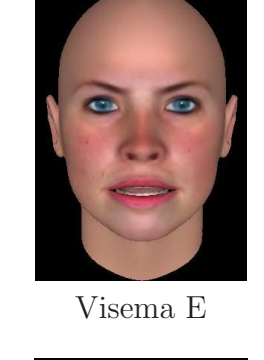

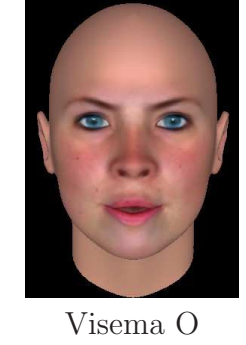

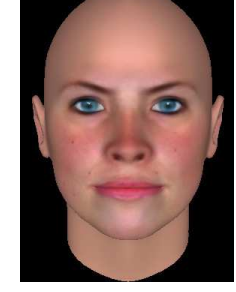

Visema BMP

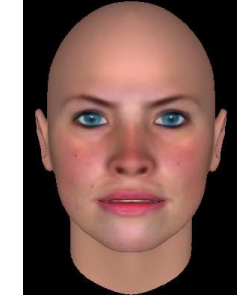

Visema FV

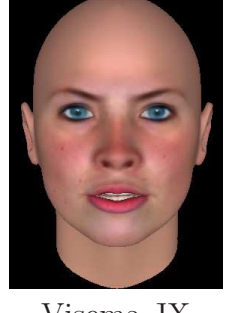

Visema JX

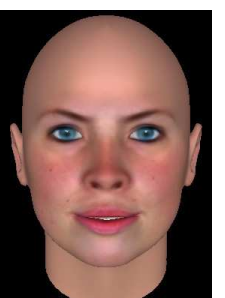

Visema R

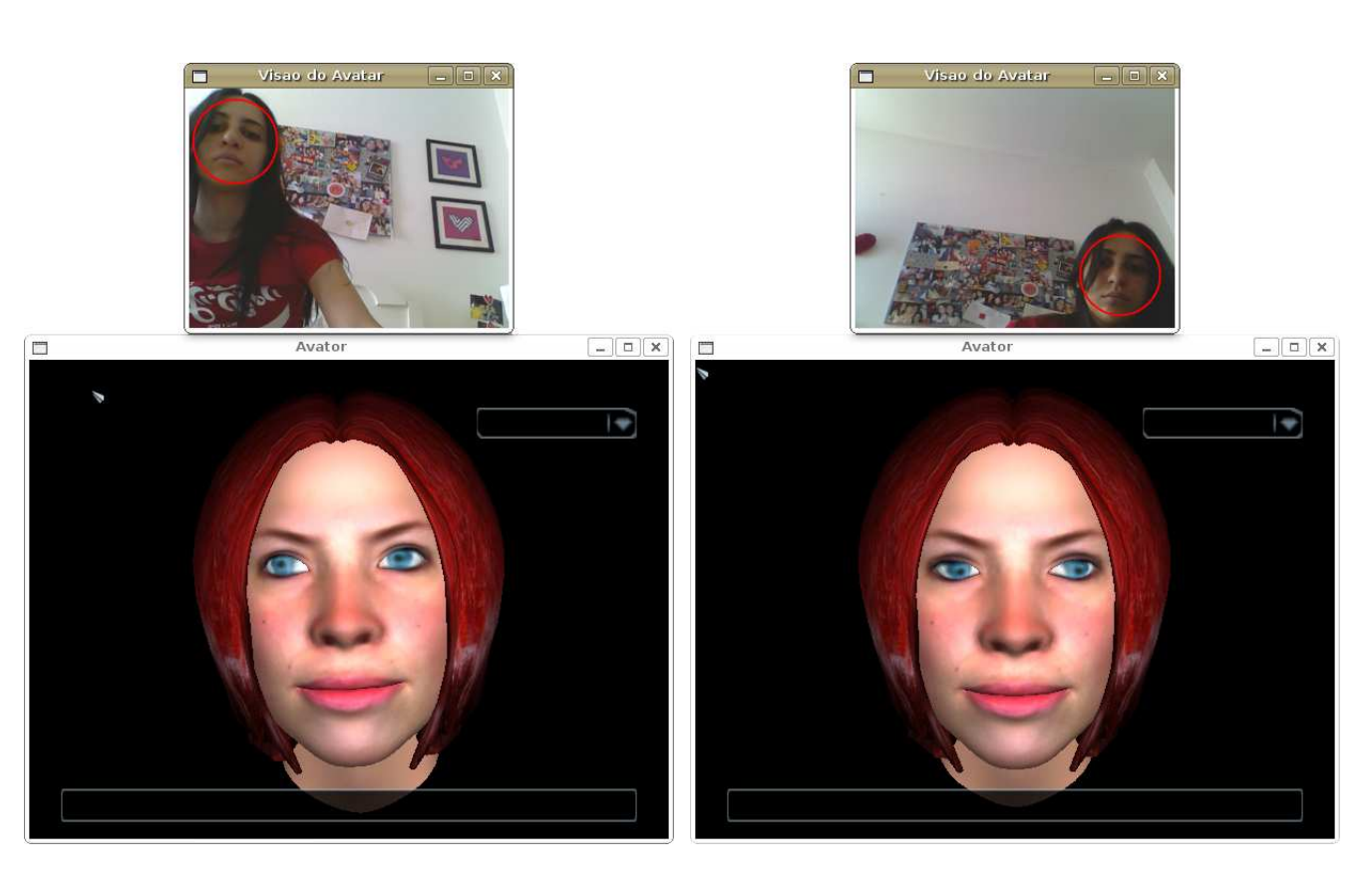

/N/ N ganho Figura 4: Movimento dos olhos do avatar seguindo a face encontrada

# Referências

[1] http://www.linux.ime.usp.br/~cef/mac499-06/monografias/mpmoreti/

Figura 3: Diferentes modelos que podem ser carregados no programa

- [2] http://www.vision.ime.usp.br/~fost/
- [3] http://www.linux.ime.usp.br/~dedea/mac499/
- [4] EKMAN, P.. All Emotions are Basic. Oxford University Press, Nova York, 1994.

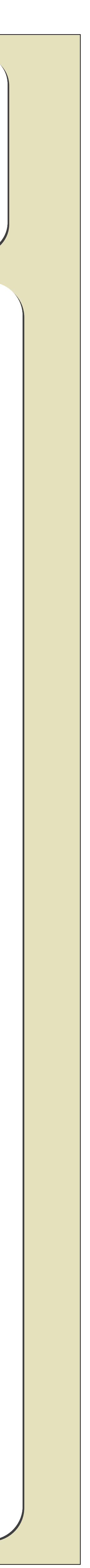